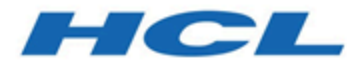

# **Unica Campaign – DSGVO V12.1 Handbuch**

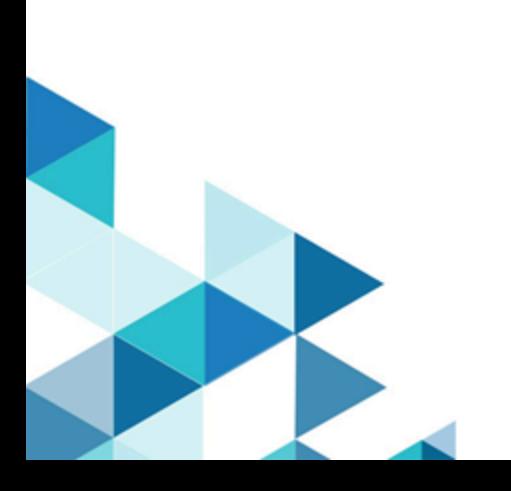

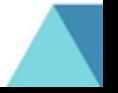

# Inhalt

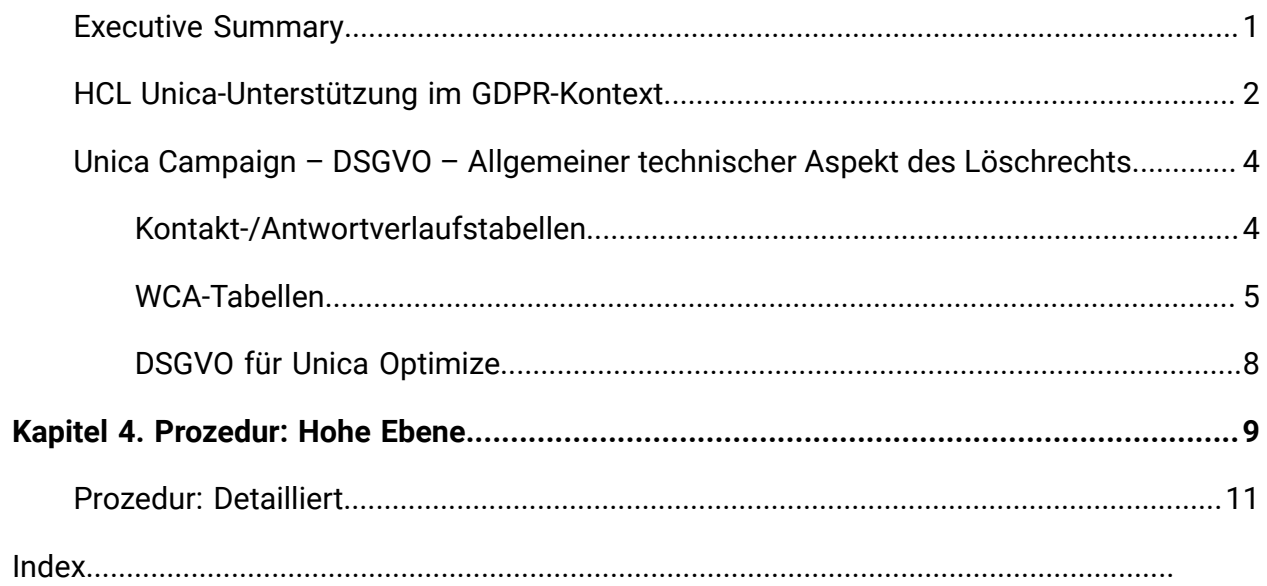

## <span id="page-2-0"></span>Executive Summary

IBM is making several changes to IBM Marketing Software (IMS) to assist organizations with the European Union's new General Data Protection Regulation (GDPR), which goes into effect on May 25, 2018. Please note that this document does not provide legal advice nor does it provide procedural advice for overall enterprise GDPR compliance. Please see the disclaimer and notice in this document.

The IBM Marketing Software solutions rely heavily on our customers' owned Databases. Our customers are responsible for complying to the GDPR standards for any of their owned data. In certain cases, personal data will be used by IBM Marketing Software customers in the solution's System Table Database. Personal data is often used by our customers for specific campaign management purposes, such as outbound solutions leveraging IBM Campaign where personal data can be used in Contact-and-Response history scenarios. The same applies to our real-time personalization solution, IBM Interact, for real time engagements.

IBM will provide access to a utility that will allow our IBM Marketing Software customers to generate SQL scripts for deleting customer's personal data from the software's System Table Database. These scripts will be available in the following IBM Marketing Software offerings: IBM Marketing Platform, IBM Campaign, IBM Interact, IBM Opportunity Detect, IBM Marketing Operations, and to a lesser extent IBM Contact Optimization solutions.

## <span id="page-3-0"></span>HCL Unica-Unterstützung im GDPR-Kontext

HCL Unica bietet GDPR-Unterstützung für die folgenden Unica-Produkte:

- Unica Platform
- Unica Campaign und Unica Optimize
- Unica Plan
- Unica Interact
- Unica Opportunity Detect

## Lösungsbezogene Scripts zur Unterstützung bei Anträgen zur Löschung

Die HCL Unica - namentlich Unica Campaign und Unica Optimize, Unica Interact und Unica Opportunity Detect - bietet ein Dienstprogramm, das SQL-Scripts generiert, die - wenn sie einmal in der Systemtabellendatenbank der HCL Unica-Lösungen ausgeführt werden - die personenbezogenen Daten Ihrer Kunden, die die Löschung ihrer personenbezogenen Daten verlangt haben, aus den Systemtabellen löschen. Mit diesem Ansatz werden Sie, als HCL-Kunden, die in diesem Fall CampaignInteractOpportunity Detect nutzen, in der Lage sein, auf Anträge zur Löschung entsprechend zu reagieren.

Bezogen auf: **Recht auf Löschung**

### **<u>E.</u>** Anmerkung:

1. Das von der HCL bereitgestellte Dienstprogramm, das die Scripts generiert, kann nur Daten aus ihrer eigenen Systemtabellendatenbank bereinigen. HCL Unica - Kunden sind verpflichtet, allen Löschungsanfragen nachzukommen, einschließlich solcher, die externe Data Marts, Data Warehouses, exportierte Flachdateien oder andere Anpassungsbereiche betreffen, in denen personenbezogene Daten gespeichert werden könnten.

2. Das Dienstprogramm kann derart konfiguriert werden, dass es SQL-Scripts generiert, um kundenspezifische Anpassungen von HCL Unica zu berücksichtigen, in diesem Fall die Systemtabellen von CampaignInteractOpportunity Detect.

## <span id="page-5-0"></span>Unica Campaign – DSGVO – Allgemeiner technischer Aspekt des Löschrechts

Unica Campaign bietet das Dienstprogramm gdpr\_purge.bat / sh. Unica Campaign-Benutzer können dieses Dienstprogramm verwenden, um Löschanweisungen für Kundendatensätze zu generieren, die aus dem Unica Campaign-System gelöscht werden müssen. Diese Löschanweisungen werden für die Unica Campaign-Systemtabellen generiert. Kundendatensätze, die gelöscht werden müssen, werden in einer Eingabedatei bereitgestellt, und die Ausgabe sind die generierten Löschanweisungen. In den folgenden beiden Abschnitten haben wir die Unica Campaign-Systemtabellen aufgelistet, in denen sich Kundendaten befinden können (für die Löschanweisungen generiert werden).

#### **Anmerkung:**

- In V 12.0 generiert das GDPR-Tool eine zusätzliche SQL-Datei mit dem Namen PostAudience.sql-Datei. Unter Windows wird die SQL-Datei im GDPR-Ausgangsbeispiel, C:/HCL/Campaign/tools/GDPR/PostAudience.sql file, generiert, während diese SQL unter Unix unter dem Namen GDPRPostAudience.sql-Datei in die Tools Dir geschrieben wird. Zum Beispiel die /opt/HCL/Campaign/tools/ GDPRPostAudience.sql Datei.
- Wenn in Campaign mehr als eine Zielgruppe definiert ist und der Kunde deleteSQL für alle zielgruppen generieren möchte, ist keine Aktion erforderlich.

Wenn der Kunde deleteSQL für ausgewählte Zielgruppen generieren möchte, z. B. wenn insgesamt drei definierte Zielgruppen definiert sind, der Kunde deleteSQL jedoch nur für zwei dieser Zielgruppen generiert, können Sie dazu alle drei Zielgruppen zu gdpr.properties hinzufügen Die CSV-Datei ist für die Zielgruppe leer, sodass deleteSQL nicht generiert werden muss.

## <span id="page-5-1"></span>Kontakt-/Antwortverlaufstabellen

• UA\_ContactHistory

- UA\_ResponseHistory
- UA\_DtlContactHist
- UA\_SegMembership
- UA\_ActionCustomer
- UA\_OfferHistAttrib
- UA\_Treatment
- <span id="page-6-0"></span>• UA\_OfferHistory

### WCA-Tabellen

- UA\_EmailClick
- UA\_EmailOpen
- UA\_EmailSend
- UA\_EmailBounce
- UA\_EmailOptOut
- UA\_InteractedSMS
- UA\_Mob\_Push\_Send
- UA\_SentSMS
- UA\_SimpNot\_appOpened
- UA\_SimpNot\_URLClicked
- UA\_Gen\_Event\_Record

Kundeninformationen können sich auch in den zusätzlichen Zielgruppenverlaufstabellen befinden, die im Unica Campaign-System verwendet werden. Der Unica Campaign-Benutzer kann daher die GDPR-Eigenschaftendatei für eine zusätzliche Zielgruppenebene konfigurieren, um Datensätze aus den zusätzlichen Verlaufstabellen zu löschen.

#### **Anmerkung:**

1. **Löschen von Kundeninformationen aus strategischen Segmenten**:

Kundeninformationen können sich auch in strategischen Segmenten (.bin-Dateien) befinden, die sich unter <CAMPAIGN\_HOME>/partition/partition1/segments befinden. Um Kundeninformationen aus diesen Bin-Dateien zu löschen, muss der Benutzer die folgenden Schritte ausführen:

- a. Aktualisieren / Entfernen Sie die Campaign-Benutzerdatenbank, um Kundendatensätze zu löschen (die aus dem Unica Campaign-System gelöscht werden müssen).
- b. Führen Sie alle Flussdiagramme aus, aus denen die strategischen Segmente erstellt werden.
- 2. **Löschen von Kundeninformationen aus den Ausgabedateien / -tabellen, die von der Prozessbox Snapshot und Maillist / Calllist generiert wurden**: Der Benutzer muss Kundeninformationen aus der Benutzerdatenbank löschen und alle Flussdiagramme erneut ausführen, in denen die Prozessfelder Snapshot und Maillist / Callist verwendet werden.

Für vorhandene / alte Ausgabedateien: Der Kunde muss Benutzerdatensätze (die im Unica Campaign-System gelöscht werden müssen) überprüfen und aus den Ausgabedateien löschen.

3. **Löschen von Kundeninformationen aus temporären Tabellen (UACS und UAC\_EX), die von der Prozessbox Create\_seg, Extract and Segment generiert wurden**: Der Benutzer muss Kundeninformationen aus der Benutzerdatenbank löschen und alle Flussdiagramme erneut ausführen, in denen das Prozessfeld Create\_seg, Extract and Segment verwendet wird.

**F. Anmerkung:** Segment Prozessbox: Dies gilt nur für das Feld Prozess segmentieren, in dem das Kontrollkästchen Konfigurationstabellen erstellen extrahiert ist.

- 4. Die Ausfallzeit der Unica Campaign-Anwendung ist obligatorisch, wenn diese Löschanweisungen in der Unica Campaign-Systemdatenbank ausgeführt werden.
- 5. Unica Campaign-Benutzer müssen sicherstellen, dass sie die Benutzerdatensätze, die aus dem Unica Campaign-System gelöscht werden sollen, aus der Unica Campaign-Benutzerdatenbank löschen. Das Dienstprogramm Unica Campaign GDPR löscht keine Benutzerdatensätze.
- 6. Das Unica Campaign GDPR-Dienstprogramm stellt nur die Löschanweisungen bereit. Der Unica Campaign-Benutzer sollte diese Löschanweisungen für den DBA freigeben, überprüfen lassen und dann in Unica Campaign-Systemtabellen für alle konfigurierten Partitionen ausführen.
- 7. Die vom Unica Campaign GDPR-Dienstprogramm generierten Löschanweisungen enthalten keine Festschreibungsanweisungen. Der Benutzer kann die Einstellungen für das automatische Festschreiben nach Bedarf festlegen oder ein manuelles Festschreiben durchführen.
- 8. Es wird empfohlen, Indizes für alle zusätzlichen Verlaufstabellen zu erstellen. Dies beschleunigt den Löschvorgang.
- 9. Das GDPR-Dienstprogramm von Unica Campaign kümmert sich nicht um das Löschen von Kundendatensätzen (die im Unica Campaign-System vergessen werden müssen), abgesehen von den oben genannten Tabellen. Der Unica Campaign-Benutzer sollte sich darum kümmern, diese Datensätze selbst zu löschen. Dies kann das Löschen von Datensätzen aus temporären Unica Campaign-Tabellen, Ausgabe-Flatfiles, benutzerdefinierte Ausgabetabellen, die aus Unica Campaign generiert wurden, usw. umfassen.
- 10. Es werden keine Daten aus Referenztabellen wie UA\_OfferHistAttrib, UA\_TREATMENT und UA\_OfferHistory gelöscht, wenn die Tabelle UA\_CONTACTHISTORY Referenzdaten enthält. Wenn beispielsweise ein Angebot / mehrere Angebote an mehrere Kunden gesendet werden (z. B. CustomerID = 1,2,3,4,5) und der Benutzer nur CustomerID = 1 löschen möchte, werden keine Daten aus Referenztabellen gelöscht, da CustomerID = 2,3,4,5 beziehen sich weiterhin auf Daten in diesen Referenztabellen.
- 11. Alle Dateien und ausführbaren Dateien, die sich auf GDPR beziehen, sind unter dem <CAMPAIGN\_HOME>/ tools/GDPR verfügbar
- 12. Dieses Dienstprogramm gdpr\_purge generiert keine Löschanweisungen für Tabellen, die sich auf Unica Deliver beziehen.
- 13. **GDPR für Unica Optimize**: Die Dateien / Daten, die wir in Unica Optimize verwenden, stammen aus Unica Campaign. Wenn wir das GDPR-Dienstprogramm in Unica Campaign ausführen, werden genau diese Daten auch von Unica Optimize verwendet. Daher benötigen wir für Unica Optimize keinen separaten GDPR-Prozess.

**E.** Anmerkung: Sobald das GDPR-Dienstprogramm in Unica Campaign ausgeführt wird, müssen wir Unica Optimize-Sitzungen erneut ausführen, damit die entsprechenden Datensätze aktualisiert werden.

## <span id="page-9-0"></span>DSGVO für Unica Optimize

Die Dateien / Daten, die wir in Unica Optimize verwenden, stammen aus Unica Campaign. Wenn wir also das GDPR-Dienstprogramm in Unica Campaign ausführen, werden genau diese Daten auch von Optimize verwendet. Daher benötigen wir für Unica Optimize keinen separaten GDPR-Prozess.

**F.** Anmerkung: Sobald das GDPR-Dienstprogramm in Unica Campaign ausgeführt wird, müssen wir Optimize Sessions erneut ausführen, damit die entsprechenden Datensätze aktualisiert werden.

## <span id="page-10-0"></span>Kapitel 1. Prozedur: Hohe Ebene

In diesem Abschnitt wird die allgemeine Prozedur zum Ausführen des Dienstprogramms Unica Campaign GDPR beschrieben.

Die CSV-Eingabedatei mit Kundendatensätzen, die gelöscht werden müssen, muss erstellt werden.

Richtlinien zum Erstellen einer Eingabe-CSV-Datei:

- Zeichenfolgenwerte, die Sonderzeichen wie Leerzeichen, Komma usw. in Kundendaten enthalten, sollten in doppelte Anführungszeichen (") in die Eingabedatei Customer.csv eingeschlossen werden.
- AudienceID sollte der Spaltenname der eingegebenen Customer.csv-Datei sein. Bei einer zusammengesetzten Zielgruppenebene sollte die Zielgruppen-ID durch Kommas getrennt werden.
- Die CSV-Eingabedatei, die Kundeninformationen enthält, die aus den Unica Campaign-Systemtabellen gelöscht werden sollen, kann über Unica Campaign mithilfe des Auswahlfelds "Auswahl und Snapshot" generiert werden. Geben Sie nur das Feld "AudienceID" in die CSV-Datei aus.

Konfigurieren Sie gdpr.properties: Geben Sie Zielgruppeninformationen, Informationen zu Verlaufstabellen auf Zielgruppenebene, Eingabedatensätze (die aus dem Unica Campaign-System gelöscht werden müssen) usw. an. Falls in Unica Campaign keine zusätzliche Zielgruppenebene verwendet wird, markieren Sie den Abschnitt, in dem die Eigenschaften für eine zusätzliche Zielgruppenebene erwähnt werden, als Kommentar. Andernfalls kopieren Sie den Abschnitt unter Zusätzliche Zielgruppenebene für alle zusätzlichen Zielgruppenebenen, die im Unica Campaign-System verwendet werden, und fügen Sie ihn ein. Ändern Sie dann den Abschnitt entsprechend der jeweiligen Zielgruppenebene.

- 1. Führen Sie gdpr\_purge.bat / sh aus
- 2. Überprüfen Sie die vom GDPR-Tool generierte SQL-Ausgabe.
- 3. Erstellen Sie eine Sicherungskopie der Unica Campaign System-Tabellen.
- 4. Führen Sie die SQL-Ausgabe durch DBA in Unica Campaign-Systemtabellen für alle konfigurierten Partitionen aus.
- 5. Überprüfen Sie, ob die gewünschten Kundeninformationen gelöscht sind.

## <span id="page-12-0"></span>Prozedur: Detailliert

Alle Dateien und ausführbaren Dateien, die sich auf DSGVO beziehen, sind unter dem <CAMPAIGN\_HOME>/tools/GDPR verfügbar

1. **Einrichten der gdpr.properties vor dem Ausführen des gdpr\_purge-Dienstprogramms:** Der Benutzer muss alle unten aufgeführten Informationen für alle Zielgruppen in ihrer Unica Campaign-Anwendung ausfüllen:**Für die Standard-Zielgruppenebene – Kunde:**

```
# Name of the audience. 
# This is case sensitive. 
Campaign.Audience.Name=Customer 
# Database type for Campaign System tables. 
# Name of this property should have the audience name. 
# Format used here is Campaign.<Audience>.DBType 
# If there is space in audience name then escape space with single 
 backslash 
# For example Campaign.Composite\ Audience.DBType=MSSQL 
# This property can have on of the MSSQL, DB2, ORACLE, MARIADB and 
 ONEDB. 
# This is case sensitive. 
Campaign.Customer.DBType= 
# The Contact history table mapped in Campaign for the audience level - 
 Customer. 
# This property name should contain the audience name. 
# The format used here is Campaign.<Audience>.ContactHistoryTable 
# If there is space in audience name then escape space with single 
  backslash
```
# For example Campaign.Composite\

Audience.ContactHistoryTable=UA\_ContactHistory

Campaign.Customer.ContactHistoryTable=UA\_ContactHistory

```
# The Response history table mapped in Campaign for the audience level 
 - Customer.
```
# This property name should contain the audience name.

# The format used here is Campaign.<Audience>.ResponseHistoryTable

```
# If there is space in audience name then escape space with single 
 backslash
```
# For example Campaign.Composite\

Audience.ResponseHistoryTable=UA\_ResponseHistory

Campaign.Customer.ResponseHistoryTable=UA\_ResponseHistory

```
# The Detail contact history table mapped in campaign for the audience 
 level - Customer.
```
# This property name should contain the audience name.

# The format used here is Campaign.<Audience>.DetailContactHistoryTable

# If there is space in audience name then escape space with single backslash

# For example Campaign.Composite\

Audience.DetailContactHistoryTable=UA\_DtlContactHist

Campaign.Customer.DetailContactHistoryTable=UA\_DtlContactHist

# The Segment membership table mapped in campaign for the audience level - Customer.

# This property name should contain the audience name.

# The format used here is Campaign.<Audience>.SegmentMembershipTable

# If there is space in audience name then escape space with single backslash

```
# For example Campaign.Composite\ 
 Audience.SegmentMembershipTable=UA_SegMembership
```
Campaign.Customer.SegmentMembershipTable=UA\_SegMembership

# The Action table used in campaign for the audience level - Customer. # This property name should contain the audience name.

# The format used here is Campaign.<Audience>.ActionTable

# This can be blank, if not used.

# If there is space in audience name then escape space with single backslash

# For example Campaign.Composite\

Audience.ActionTable=UA\_ActionCustomer

Campaign.Customer.ActionTable=UA\_ActionCustomer

# The Schema name used in Unica Campaign for Unica Campaign system tables.

# This property name should contain the audience name.

# The format used here is Campaign.<Audience>.Db.Schema.Name

# This can be blank if DB schema is not used.

# If there is space in audience name then escape space with single backslash

# For example Campaign.Composite\ Audience.Db.Schema.Name=dbo

Campaign.Customer.Db.Schema.Name=

# The Audience ID field for the audience level - Customer.

# This property name should contain the audience name.

# The format used here is Campaign.<Audience>.Field

# If the composite key is present, then define multiple fields. # If there is space in audience name then escape space with single backslash

# For example Campaign.Composite\ Audience.Field=CustomerID

Campaign.Customer.Field=CustomerID

# The Data type for the Audience fields for the audience level - Customer.

# This property name should contain the audience name and the field name.

# The format used here is Campaign.<Audience>.<FieldName>.Datatype # For composite Audience level, define multiple field data types # Valid values for these properties are number/string.

# If there is space in audience name then escape space with single backslash

# For example Campaign.Composite\ Audience.CustomerID.Datatype=number

Campaign.Customer.CustomerID.Datatype=number

# The Absolute path to the input CSV file which has values for different columns defined for the

# audience level - Customer.

# This property name should contain the audience name.

# The format used here is Campaign.<Audience>.Csv

# Note: Usage of forward slashes (/) or double-backslashes (\\) is mandatory

# If there is space in audience name then escape space with single backslash

# For example Campaign.Composite\ Audience.Csv=/sample/Customer.csv # Note: Here <GDPR\_HOME> need to be replaced with actual path.

#This is the input csv which contains the customer records which needs to be erased

# from the Campaign system

```
Campaign.Customer.Csv=<GDPR_HOME>/sample/Customer.csv
```
# The Absolute path to the output SQL file which will be generated by GDPR tool for the audience

# level - Customer.

# This property name should contain the audience name.

# The format used here is Campaign.<Audience>.Output

# Note: Usage forward slashes (/) or double-backslashes (\\) is mandatory

# If there is space in audience name then escape space with single backslash

# For example Campaign.Composite\ Audience.Output=/Customer.sql #Note: Here <GDPR\_HOME> need to be replaced with actual path. #This Customer.sql will contains the delete statements

```
Campaign.Customer.Output=<GDPR_HOME>/Customer.sql
```

```
# The Maximum size of the output file in megabytes. If value of this 
 property is nonzero 
# then the output files will be split if the file size is going beyond 
 the limit specified 
# below. 
# The output file could be a little larger than the size specified 
 underneath in the 
property. 
# This property name should contain the audience name.
```
# The format used here is Campaign.<Audience>.Output.FileSizeLimit # Supports only positive values.

```
# If there is space in audience name then escape space with single 
 backslash
```
# For example Campaign.Composite\ Audience.Output.FileSizeLimit=10

```
Campaign.Customer.Output.FileSizeLimit=10
```
#### **Für die Standard-Zielgruppenebene (Beispiel: Composite):**

**Anmerkung:** Für zusätzliche Zielgruppenebenen, z. B. zusammengesetzte Zielgruppenebene, muss der Benutzer die Werte durch die Namen ersetzen, die er für zusätzliche Zielgruppenebenen in seiner Kampagnenanwendung verwendet.

Kopieren Sie den Abschnitt darunter für jede Zielgruppe für alle in der Kampagne definierten zusätzlichen Zielgruppenebenen:

```
# Audience name. 
# This is case sensitive. 
Campaign.Audience.Name=CompositeAudience 
# Database type for Campaign System tables. 
# Name of this property should have the audience name. 
# Format used here is Campaign.<Audience>.DBType 
# If there is space in audience name then escape space with single 
 backslash 
# For example Campaign.Composite\ Audience.DBType=MSSQL 
# This property can have on of the MSSQL, DB2, ORACLE, MARIADB and 
 ONEDB. 
# This is case sensitive. 
Campaign.CompositeAudience.DBType= 
# Contact history table mapped in campaign for the audience level - 
  CompositeAudience.
```
# This property name should contain the audience name.

# The format used here is Campaign.<Audience>.ContactHistoryTable

# If there is space in audience name then escape space with single backslash

# For example

# Campaign.Composite\

Audience.ContactHistoryTable=UA\_ContactHistory\_CompositeAudience

Campaign.CompositeAudience.ContactHistoryTable=UA\_ContactHistory\_CompositeAudience

# Response history table mapped in campaign for the audience level - CompositeAudience

# This property name should contain the audience name.

# The format used here is Campaign.<Audience>.ResponseHistoryTable

# If there is space in audience name then escape space with single backslash

- # For example
- # Campaign.Composite\

Audience.ResponseHistoryTable=UA\_ResponseHistory\_CompositeAudience

Campaign.CompositeAudience.ResponseHistoryTable=UA\_ResponseHistory\_CompositeAudience

# Detail contact history table mapped in campaign for the audience level - CompositeAudience

# This property name should contain the audience name.

# The format used here is Campaign.<Audience>.DetailContactHistoryTable

# If there is space in audience name then escape space with single backslash

# For example

# Campaign.Composite\

 Audience.DetailContactHistoryTable=UA\_DtlContactHist\_CompositeAudience Campaign.CompositeAudience.DetailContactHistoryTable=UA\_DtlContactHist\_CompositeAud:

- # Segment membership table mapped in Unica Campaign for the audience level - CompositeAudience
- # This property name should contain the audience name.
- # The format used here is Campaign.<Audience>.SegmentMembershipTable
- # If there is space in audience name then escape space with single backslash
- # For example
- # Campaign.Composite\

Audience.SegmentMembershipTable=UA\_SegMembership\_CompositeAudience

Campaign.CompositeAudience.SegmentMembershipTable=UA\_SegMembership\_CompositeAudience

- # Action table used in Unica Campaign for the audience level CompositeAudience
- # This property name should contain the audience name.
- # The format used here is Campaign.<Audience>.ActionTable
- # This can be blank if not used.
- # If there is space in audience name then escape space with single backslash
- # For example Campaign.Composite\

Audience.ActionTable=UA\_Action\_CompositeAudience

Campaign.CompositeAudience.ActionTable=UA\_Action\_CompositeAudience

# Schema name used in campaign for campaign system tables.

- # This property name should contain the audience name.
- # The format used here is Campaign.<Audience>.Db.Schema.Name

# This can be blank if no DB schema is used.

# If there is space in audience name then escape space with single backslash

# For example Campaign.Composite\ Audience.Db.Schema.Name=dbo

Campaign.CompositeAudience.Db.Schema.Name=dbo

# Audience ID field for audience level CompositeAudience # This property name should contain the audience name. # The format used here is Campaign.<Audience>.Field # For composite Audience level , define multiple fields. # If there is space in audience name then escape space with single backslash

# For example Campaign.Composite\ Audience.Field=Field1PK

Campaign.CompositeAudience.Field=Field1PK Campaign.CompositeAudience.Field=Field2PK Campaign.CompositeAudience.Field=Field3PK

# Data type for the Audience fields for the audience level - CompositeAudience.

# This property name should contain the audience name and field name. # The format used here is Campaign.<Audience>.<FieldName>.Datatype # For composite Audience level, define multiple field data types # Valid values for these properties are number/string. # If there is space in audience name then escape space with single

backslash

# For example Campaign.Composite\ Audience.Field1PK.Datatype=number

Campaign.CompositeAudience.Field1PK.Datatype=number Campaign.CompositeAudience.Field2PK.Datatype=string Campaign.CompositeAudience.Field3PK.Datatype=string

# Absolute path to the input CSV file which has values for different columns defined for

# audience level CompositeAudience

# This property name should contain the audience name.

# The format used here is Campaign.<Audience>.Csv

# Note: Usage of forward slashes (/) or double-backslashes (\\) is mandatory

# If there is space in audience name then escape space with single backslash

# For example Campaign.Composite\ Audience.Csv=/sample/ CompositeAudience.csv

# Note: Here <GDPR\_HOME> need to be replaced with actual path.

Campaign.CompositeAudience.Csv=<GDPR\_HOME>/sample/CompositeAudience.csv

# Absolute path to the output SQL file which will be generated by GDPR tool for

# the audience level CompositeAudience

# This property name should contain the audience name.

# The format used here is Campaign.<Audience>.Output

- # Note: Usage of forward slashes (/) or double-backslashes (\\) is mandatory
- # If there is space in audience name then escape space with single backslash

# For example Campaign.Composite\ Audience.Output=/

CompositeAudience.sql

# Note: Here <GDPR\_HOME> need to be replaced with actual path.

Campaign.CompositeAudience.Output=<GDPR\_HOME>/CompositeAudience.sql

# Maximum size of the output file in megabytes. If value of this property is nonzero

# then the output files will be split if file size is going beyond the limit

# mentioned underneath.

```
# Output file could be bit larger than the size specified by property 
 below. 
# This property name should contain the audience name. 
# The format used here is Campaign.<Audience>.Output.FileSizeLimit 
# Only positive values are supported. 
# If there is space in audience name then escape space with single 
 backslash 
# For example Campaign.Composite\ Audience.Output.FileSizeLimit=10
```
Campaign.CompositeAudience.Output.FileSizeLimit=10

**Anmerkung:** Wenn für die Ebene "Zusätzliche Zielgruppe" keine zusätzliche Aktionstabelle verwendet wird, kann der Eigenschaftswert "Campaign.CompositeAudience.ActionTable" leer sein.

#### **Allgemeine Eigenschaften konfigurieren**

specify false.

```
# Query separator character to be used for separating the queries that 
 will be 
# generated by the GDPR utility 
QuerySeparator=; 
<NOTE: Remove N for Oracle and DB2 database> 
# Nationalized string prefix to be used while generating the DB 
 queries. 
# If your audience name or the value specified in the csv file has non-
English characters, 
# then the N prefix should be used for MSSQL. 
NLS.String.Prefix=N 
# Flag to define if Watson Campaign Automation integration is used. 
# If integration is used, then specify this property as true or else
```
**Anmerkung:** Die CSV-Eingabedatei, die Kundeninformationen enthält, die aus den Kampagnen-Systemtabellen gelöscht werden sollen, kann über Campaign mithilfe des Auswahlfelds "Auswahl" und "Snapshot" generiert werden. Geben Sie nur das Feld AudienceId in die CSV-Datei aus.

- 2. **Ausführen des Dienstprogramms gdpr\_purge**:1. Starten Sie die Eingabeaufforderung und navigieren Sie zu <CAMPAIGN\_HOME>/tools/GDPR .2. Führen Sie gdpr\_purge.bat / shNote aus: Überprüfen Sie im Fehlerfall die unter <CAMPAIGN\_HOME>\tools\GDPR \logs generierte Datei gdpr.log.Protokollierung für das Dienstprogramm gdpr\_purge.sh/ bat:Bei Fehlern bei der Ausführung des DSGVO-Dienstprogramms kann der Benutzer die Protokollierung des DSGVO-Dienstprogramms mithilfe der log4j.properties ändern.log4j.properties ist unter <CAMPAIGN\_HOME>\tools\GDPR\ verfügbar.
- 3. **Überprüfen und Ausführen von SQL**:Die SQL-Ausgabedatei mit Löschanweisungen wird an folgenden Speicherorten generiert:Campaign.Customer.Output = <CAMPAIGN\_HOME>\tools\GDPR\Customer.sqlCampaign.CompositeAudience.Output = <CAMPAIGN\_HOME>\tools\GDPR/CompositeAudience.sqlAlle SQL-Dateien, die für alle im Campaign-System konfigurierten Zielgruppen erstellt wurden, müssen ausgeführt werden.Das DSGVO-Dienstprogramm generiert möglicherweise mehrere Dateien mit Löschanweisungen von Kundendatensätzen, die gelöscht werden sollen, abhängig von der in der Eigenschaftendatei angegebenen Ausgabedateigröße: Campaign.CompositeAudience.Output.FileSizeLimitDer Kampagnenbenutzer / Kampagnen-DBA muss alle diese Dateien ausführen.Wenn mehrere Partitionen vorhanden sind, müssen die SQls in jedem Datenbankschema für jede in Campaign definierte Partition ausgeführt werden.

## Bekanntes Problem

Wenn Sie das über das DSGVO-Dienstprogramm in DB2 generierte Skript ausführen, tritt möglicherweise der folgende Fehler auf, den Sie ignorieren können: warning/ ERROR .TRUNCATE TABLE camp912x.Temp\_8652429716865416192DB21034E The command was processed as an SQL statement because it was not a valid Command Line Processor command. During SQL processing it returned: SQL0104N An unexpected token "END-OF-STATEMENT" was found following"\_8652429716865416192". Expected tokens may include: "IMMEDIATE". SQLSTATE=42601